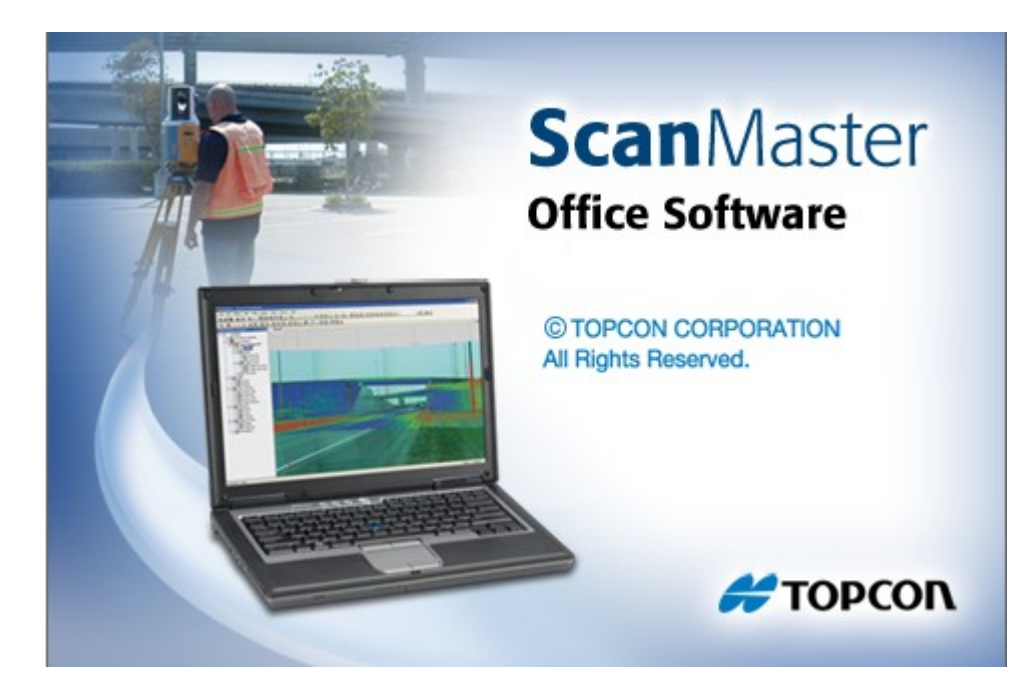

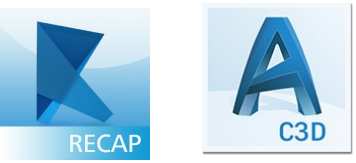

# **TOPCON SCANMASTER**

**GUIA PRÁTICO – CRIAR ARQUIVO RCP NO RECAP E IMPORTAR NO CIVIL 3D**

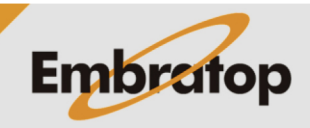

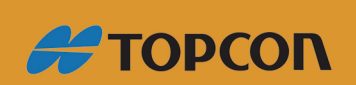

Tel: 11 5018-1800

www.embratop.com.br

## **1. Exportar a Cloud no Topcon ScanMaster**

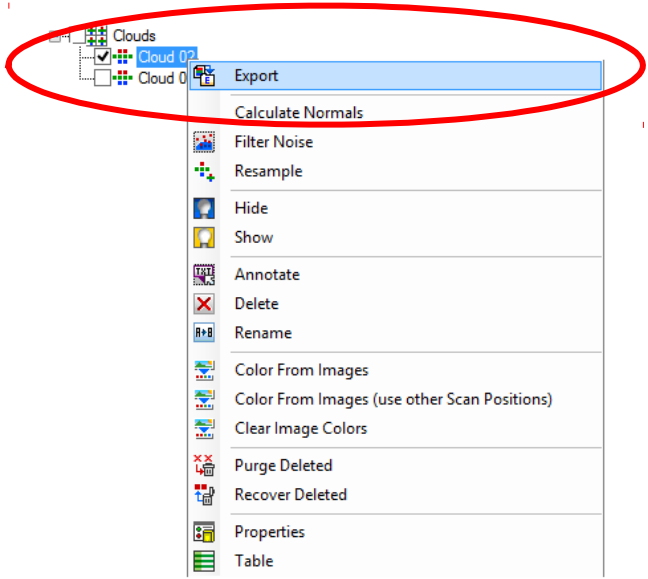

1.1. Clicar com o botão direito sobre a cloud e selecionar a opção Export:

1.2. Definir o formato de exportação, local onde o arquivo será salvo e o formato do arquivo:

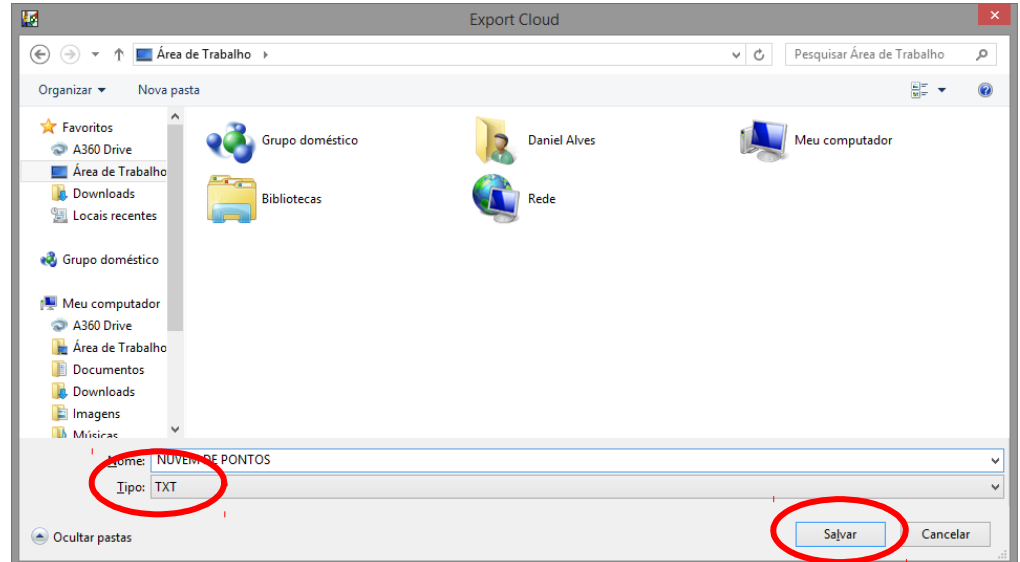

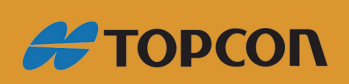

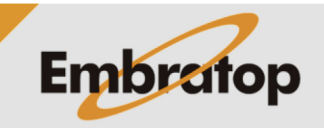

www.embratop.com.br

1.3. No caso da escolha do formato TXT, pode-se selecionar a opção de exportar os valores RGB para que as informações das cores reais sejam aplicadas na nuvem:

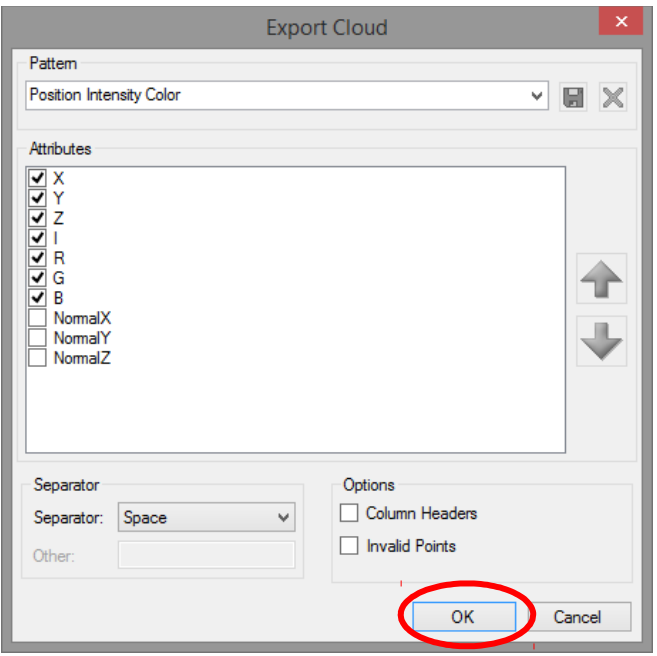

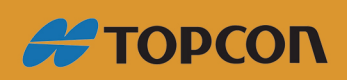

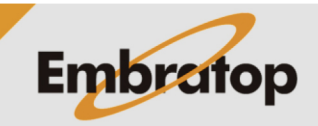

www.embratop.com.br

## **2. Criar arquivo RCP**

2.1. Abrir o Autodesk Recap:

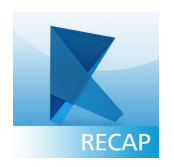

2.2. Criar novo projeto:

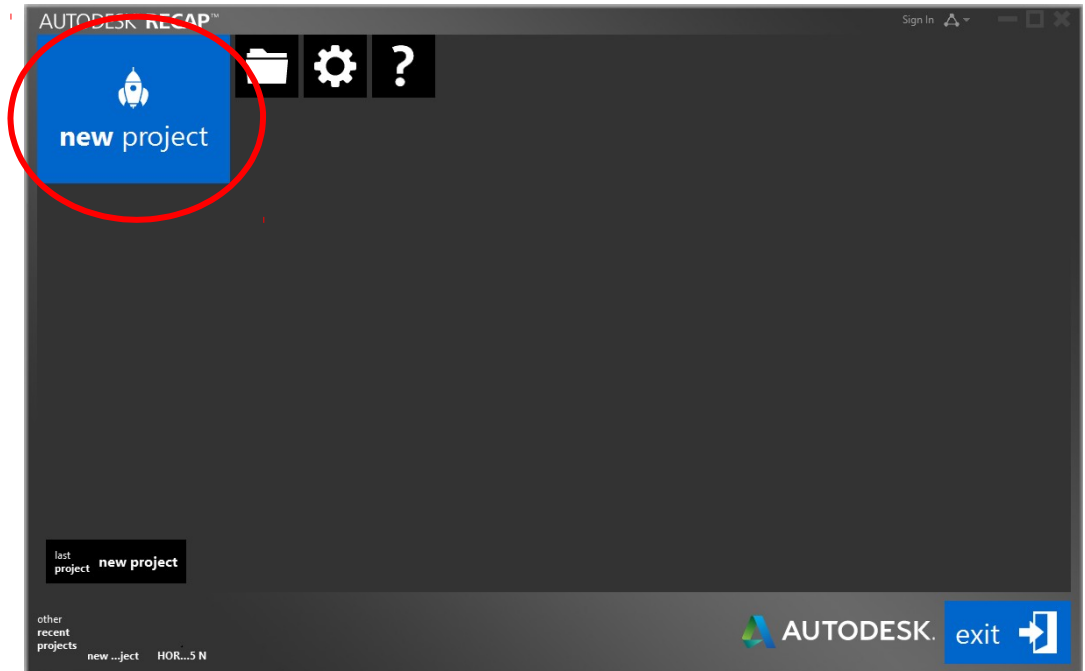

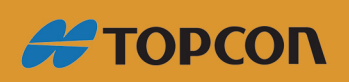

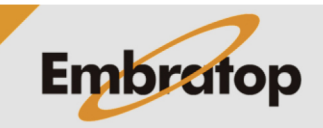

www.embratop.com.br

2.3. Definir nome do projeto e local onde o arquivo RCP será criado:

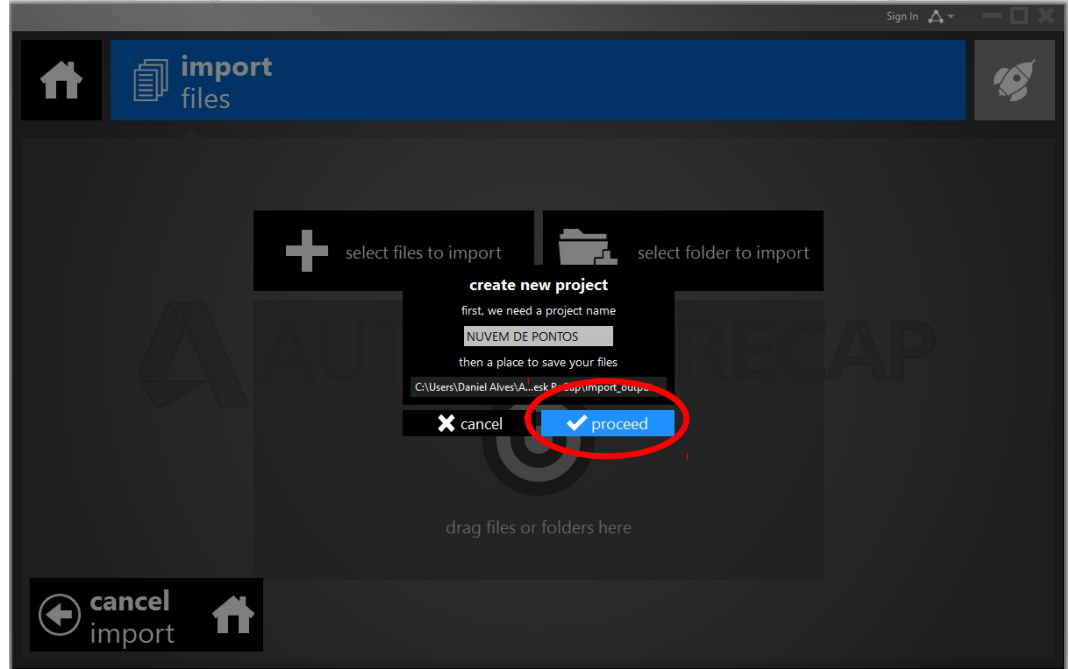

2.4. Selecionar arquivos à serem importados:

Clique em *select files to import*:

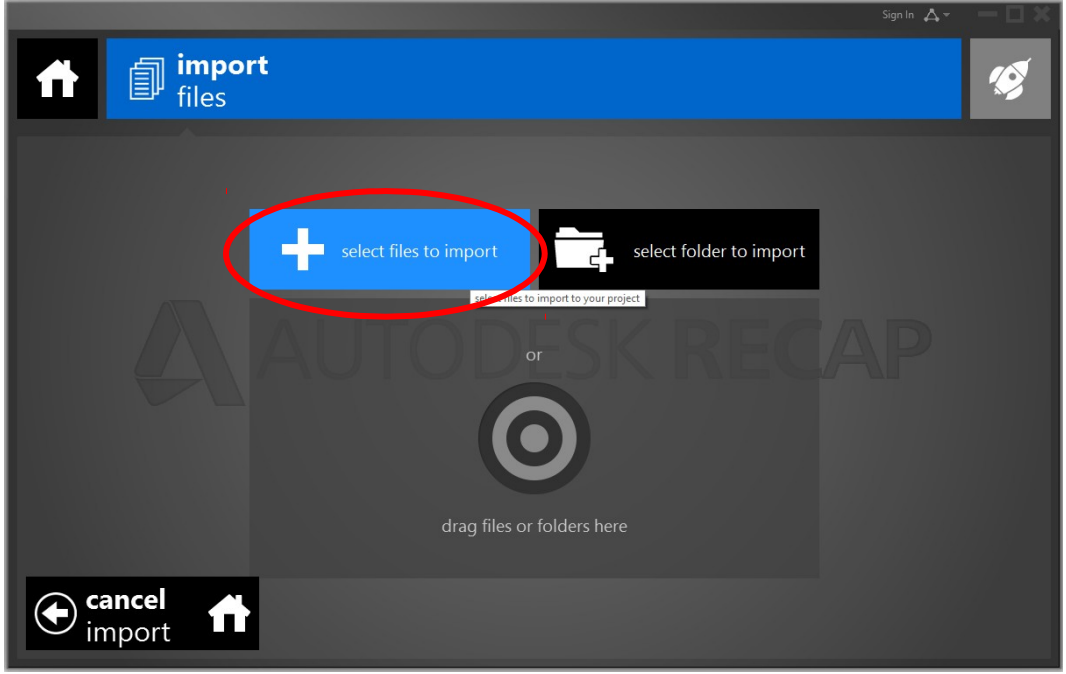

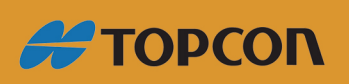

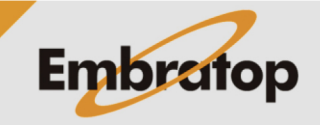

www.embratop.com.br

Selecione o(s) arquivo(s) e clique em *Abrir*:

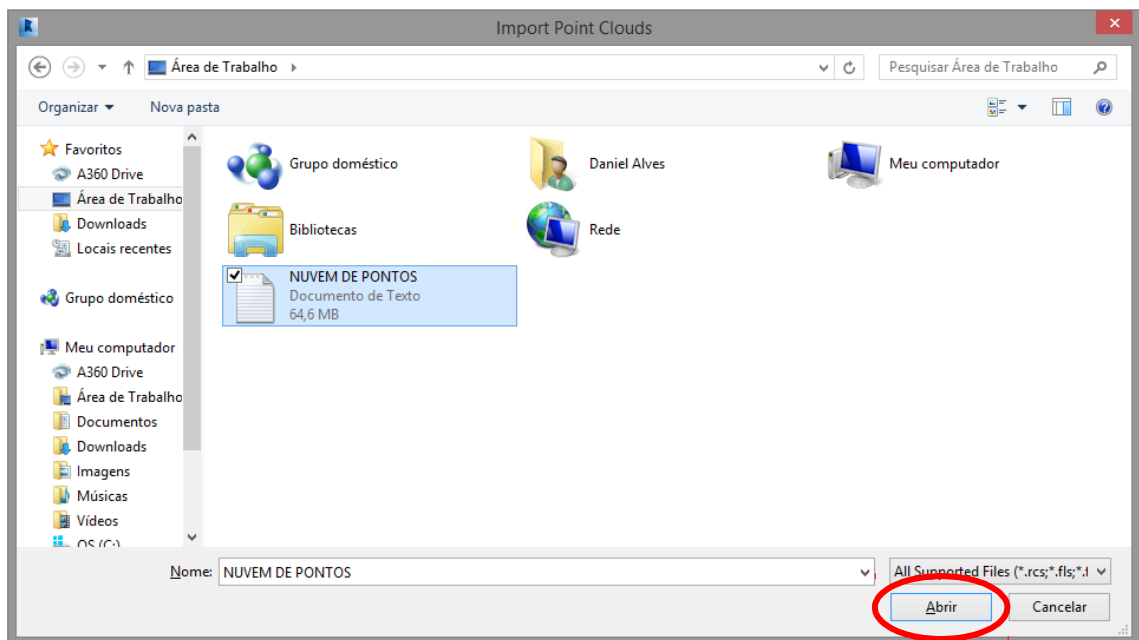

2.5. Clique em Index scans:

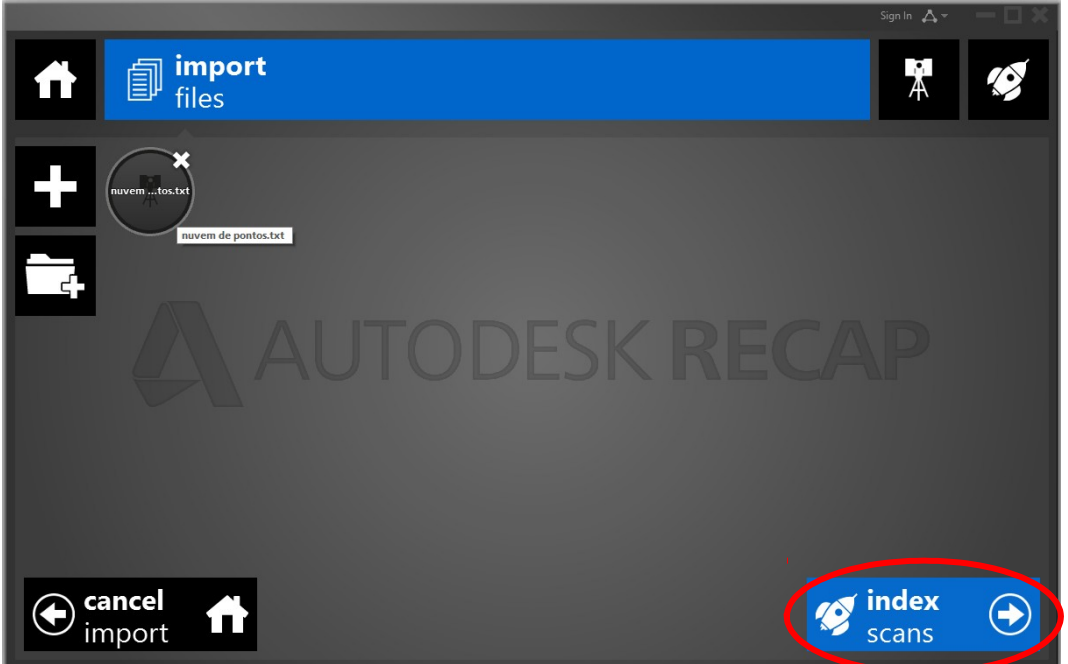

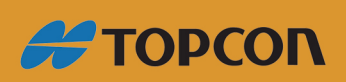

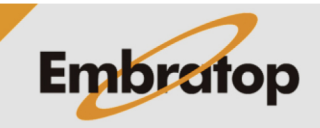

www.embratop.com.br

2.6. A nuvem de pontos será carregada:

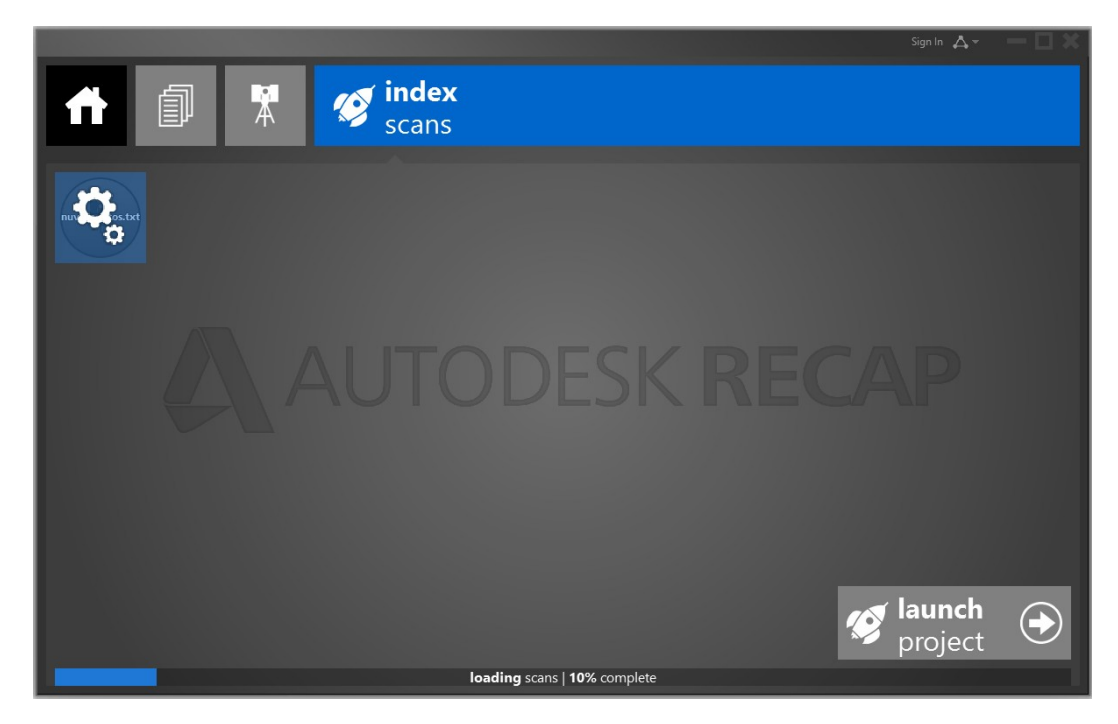

2.7. Após carregar o arquivo, clique em *Launch Project*:

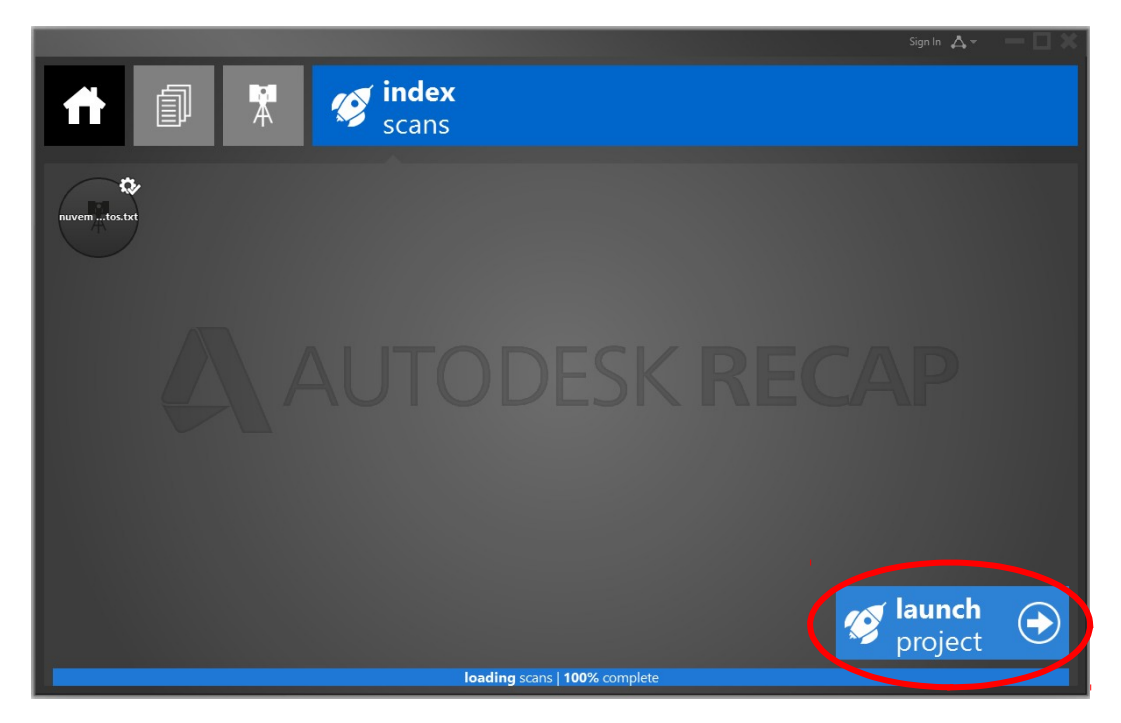

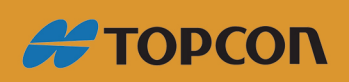

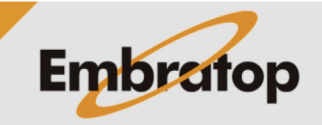

www.embratop.com.br

2.8. Será apresentado o arquivo carregado:

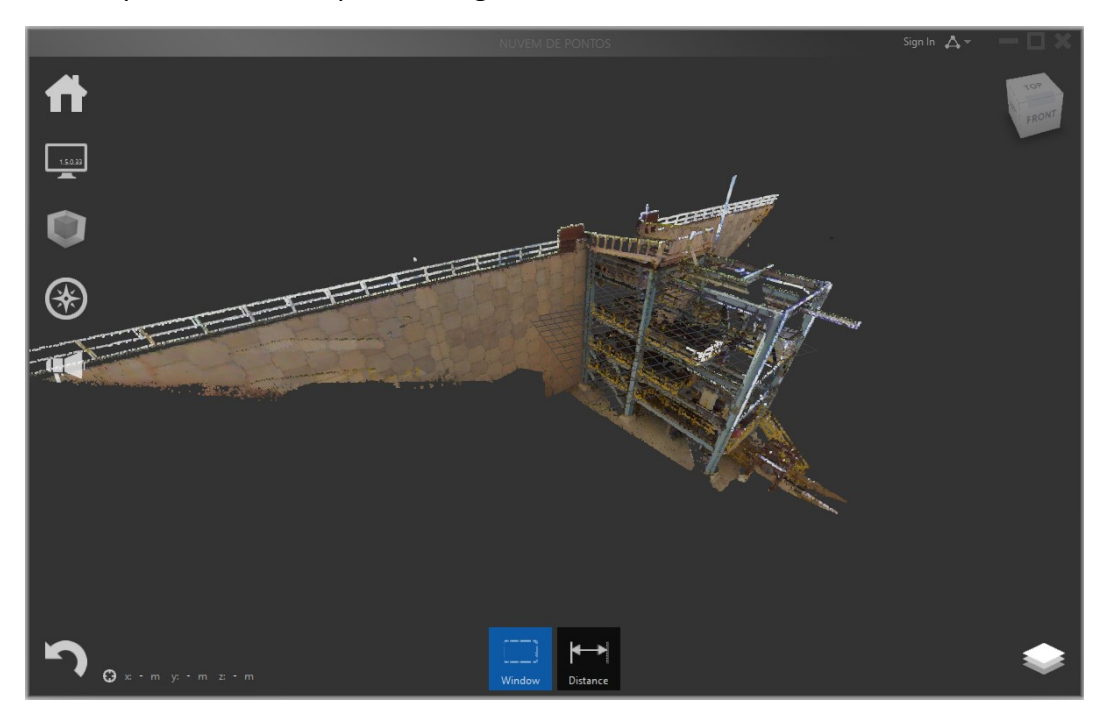

2.9. Busque o local definido para a criação do arquivo no passo 3.

Caso o local de criação do projeto não tenha sido alterado, o local padrão do Recap para salvar os projeto é:

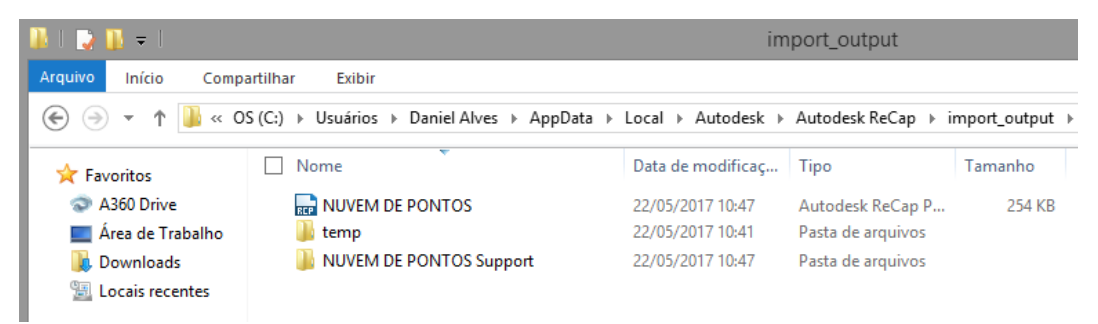

*C:\Users\(Nome do usuário)\AppData (pasta oculta)\Local\Autodesk\Autodesk ReCap\import\_output*

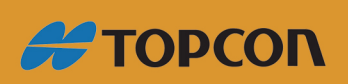

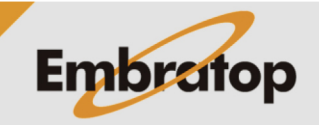

www.embratop.com.br

#### *3. Importar arquivo RCP no Civil 3D*

3.1. Após criado o projeto, na aba *Inserir*, clique na opção *Anexar*, do sub menu Nuvem de *pontos*;

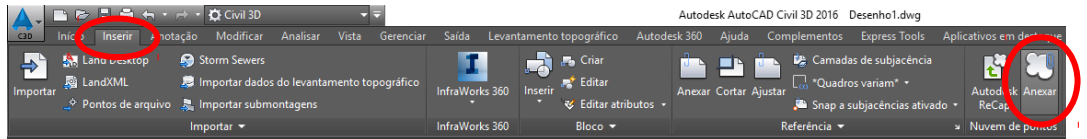

#### 3.2. Selecione o arquivo a ser importado e clique na opção *Abrir*;

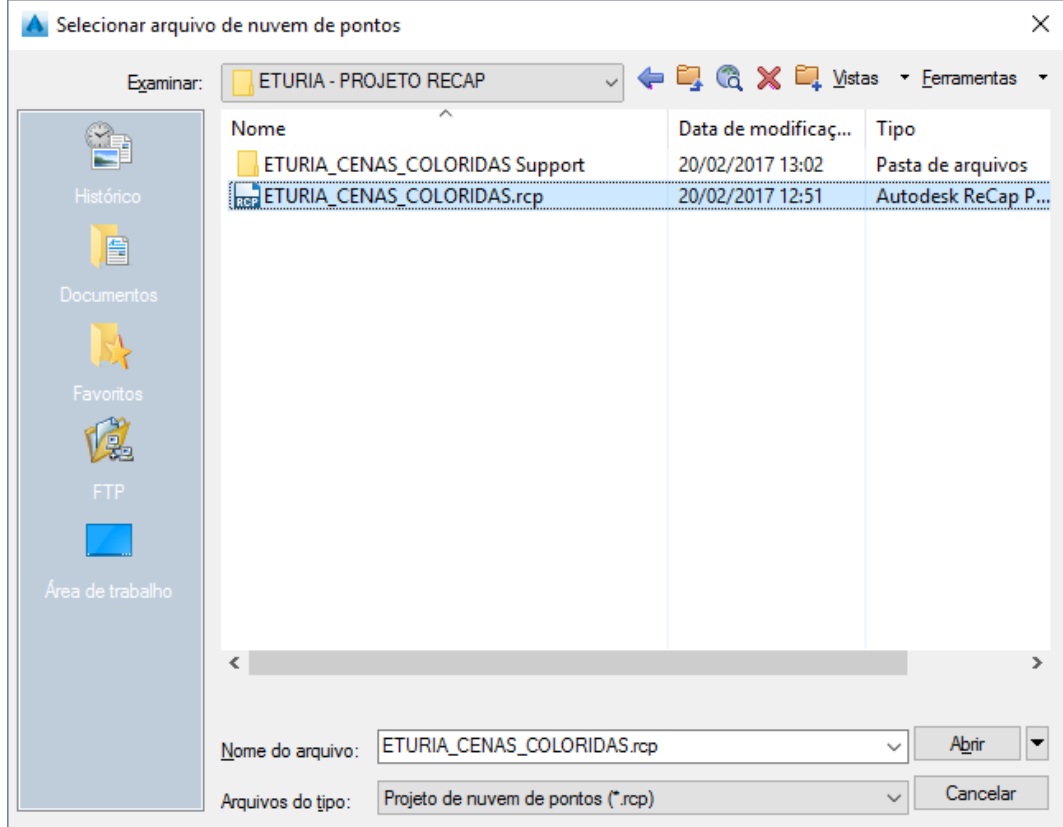

3.3. Será mostrada uma pré-visualização do modelo 3D, selecione as opções de importação de seu interesse e clique em *OK*;

(Para visualizar mais informações sobre o arquivo que está sendo importado clique em *Mostrar detalhes*)

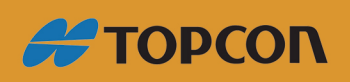

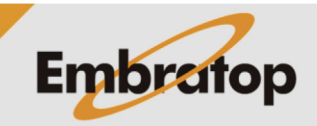

www.embratop.com.br

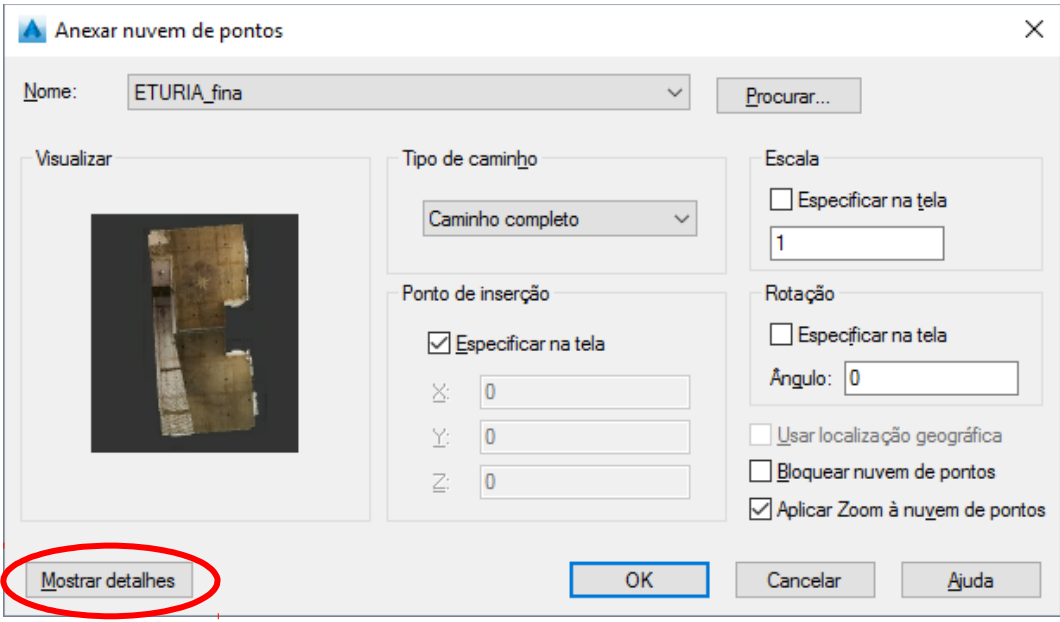

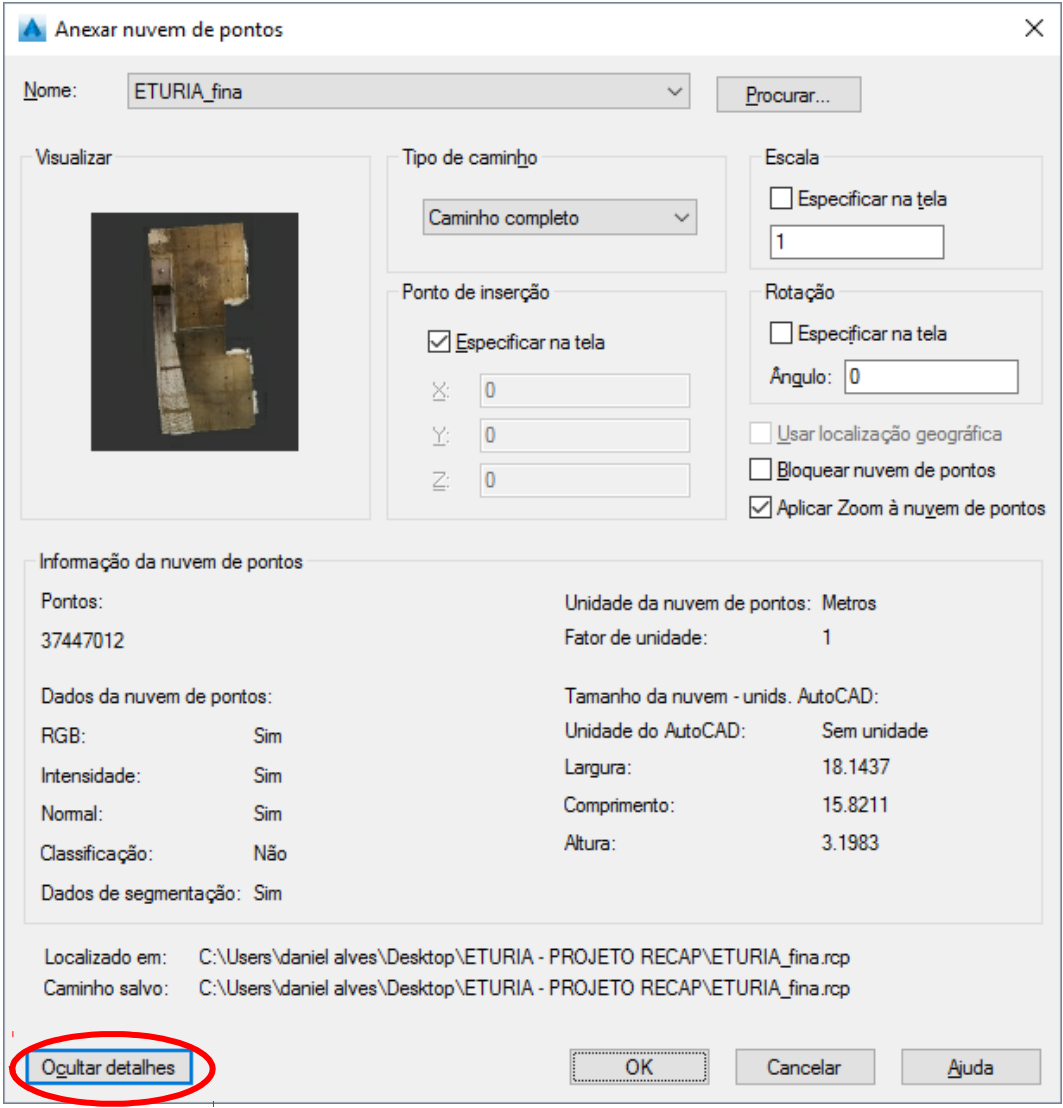

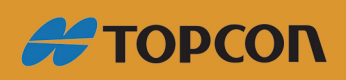

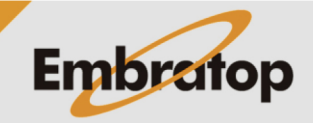

www.embratop.com.br

3.4. Clique sobre o local onde deseja importar ou apenas pressione Enter;

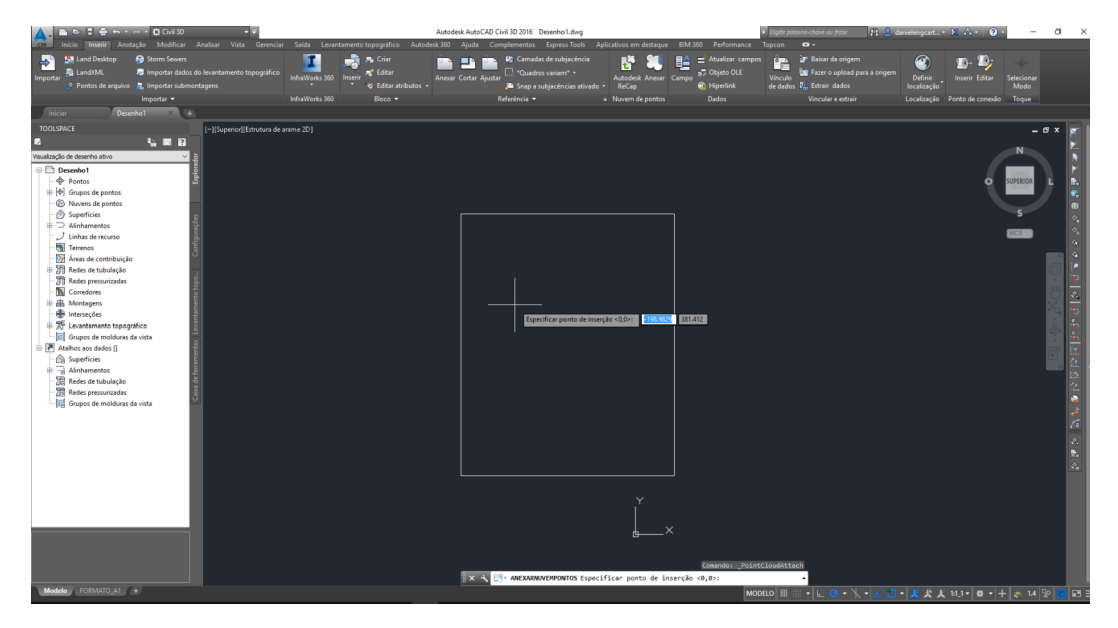

3.5. O modelo 3D será importado para o ambiente do civil 3D.

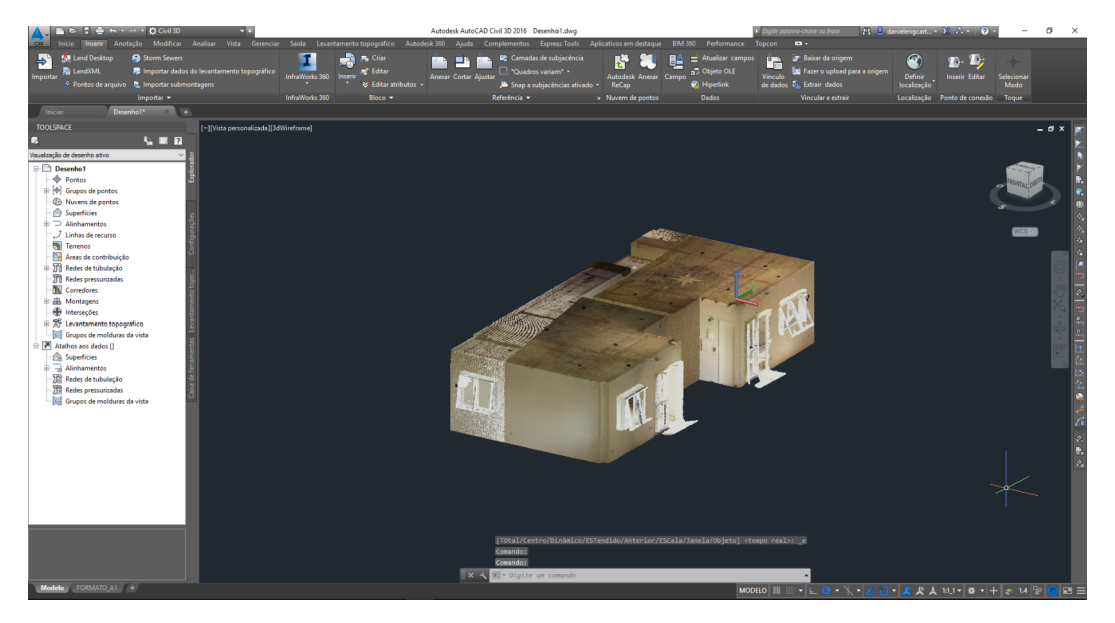

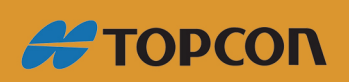

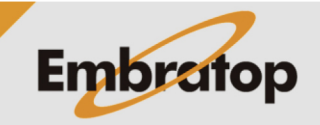

www.embratop.com.br